# Aplikasi Deteksi Motif dan *Crawling* Produk Batik Banyuwangi Berbasis Web

Lutfi Hakim<sup>[1]\*</sup>, Nurul Hidayati Novitasari<sup>[2]</sup>, Sepyan Purnama Kristanto<sup>[3]</sup>, Dianni Yusuf<sup>[4]</sup>

Jurusan Teknik Informatika<sup>[1], [2], [3], [4]</sup>

Politeknik Negeri Banyuwangi

Banyuwangi, Indonesia

lutfi@poliwangi.ac.id<sup>[1]</sup>, hnnurul1211@gmail.com<sup>[2]</sup>, sepyan@poliwangi.ac.id<sup>[3]</sup>, dianniyusuf@poliwangi.ac.id<sup>[4]</sup>

*Abstract***— Batik is a high cultural heritage that is worldwide and made by the Indonesian nation. The motifs arranged in batik express the meaning of certain cultural values or moral lessons. Therefore, each region in Indonesia develops its own batik with patterns or motifs that are characteristic of their respective regions, Banyuwangi Regency is no exception. Until now, more than 30 batik motifs are spread and traded in Banyuwangi. However, with the growing potential of Banyuwangi Batik, digital technology support is still not optimal. Therefore, in this study, an application was developed that can detect via web devices and also extract information related to Batik Banyuwangi products in the marketplace. Applications developed using the Python programming language with the Django framework and MySQL database. The detection process is run with the \*h5 extension model using the tensorflow library as well as the selenium and beautiful soup libraries for crawling. The system development method uses the Extreme Programming method and the results of testing using Black box testing are 78.57% of the application features are declared valid and the rest need improvement. In addition, to testing with black-box testing, testing for the implementation of web-crawling was also carried out and the results obtained 16.89% stated that there was a difference between the crawling results with the proposed technique and the actual amount of data. The results of this study are expected to be the beginning in developing the Banyuwangi Batik Gallery application.**

*Keywords— Application of Batik Banyuwangi gallery, information extraction, Django framework, selenium, beautiful Soup.*

*Abstrak***—Batik merupakan warisan tinggi budaya karya bangsa Indonesia yang mendunia. Motif yang tersusun pada batik mengungkapkan makna nilai-nilai budaya atau pelajaran moral tertentu. Oleh karena itu, masing-masing daerah di Indonesia mengembangkan batik khasnya dengan corak atau motif yang bercirikan daerah masing-masing, tak terkecuali Kabupaten Banyuwangi. Hingga saat ini, lebih dari 30 motif batik yang tersebar dan diperjualbelikan di Banyuwangi. Namun, dengan semakin besarnya potensi batik Banyuwangi, dukungan teknologi digital masih belum optimal. Oleh karena itu, pada penelitian ini dikembangkan sebuah aplikasi yang dapat melakukan deteksi melalui perangkat web dan juga melakukan ekstraksi informasi berkaitan produk-produk Batik Banyuwangi yang ada di marketplace. Aplikasi yang dikembangkan menggunakan Bahasa pemrograman Python dengan framework Django dan basis data**  **MySQL. Proses deteksi dijalan dengan model berekstensi \*h5 dengan menggunakan library tensorflow serta library selenium dan beautiful soup untuk melakukan crawling. Metode pengembangan sistem menggunakan metode** *Extreme Programming* **dan didapatkan hasil pengujian menggunakan**  *Black box testing* **sebesar 78,57% fitur aplikasi dinyatakan valid dan sisanya perlu adanya perbaikan. Selain itu, selain dengan pengujian dengan** *black-box testing,* **juga dilakukan pengujian untuk implementasi** *web-crawling* **dan didapatkan hasil 16,89% dinyatakan adanya perbedaan antara hasil** *crawling* **dengan teknik usulan dan jumlah data sebenarnya. Hasil dari penelitian ini diharapkan dapat menjadi awal dalam pengembangan aplikasi Galeri Batik Banyuwangi.** 

*Kata Kunci— Aplikasi galeri Batik Banyuwangi, ekstraksi informasi, framework Django, selenium, beautiful Soup.*

#### I. INTRODUCTION (*HEADING 1*)

Batik merupakan salah satu warisan tinggi budaya karya bangsa Indonesia yang mendunia [1]. Batik mencirikan kerumitan dan kehalusan ragam hias yang tumbuh melalui goresan canting yang dilukiskan. Seluruh dunia mengenal seni ini karena kesempurnaan keindahannya baik mengenai desain maupun proses pembuatannya. Selembar kain batik dapat mengungkapkan makna nilai-nilai budaya (pelajaran moral) tertentu. Batik semakin diminati masyarakat seiring kesadaran masyarakat akan tingginya nilai budaya batik yang telah di akui UNESCO sebagai warisan budaya asli Indonesia [2]–[4]. Maka dari itu, batik mengalami perkembangan yang sangat pesat, masing-masing daerah mengembangkan batiknya dengan corak atau motif yang bercirikan daerah masingmasing, salah satunya adalah Kabupaten Banyuwangi [5].

Batik Banyuwangi kerap kali diidentikan dengan motif Gajah Oling, padahal batik banyuwangi menyimpan kekayaan motif, seperti paras gempal, kangkung setingkes, sembruk cacing, gedegan, ukel, blarak semplah, dan moto pithik juga merupakan batik asli banyuwangi. Terdapat lebih dari 30 motif batik banyuwangi yang telah ada dan telah dipasarkan serta menjadi salah satu oleh-oleh favorit untuk wisatawan yang berkunjung ke Banyuwangi [5]. Semakin berkembangnya pariwisata Banyuwangi, tingkat kreatifitas dan perkembangan Industri batik Banyuwangi juga semakin meningkat. Dengan semakin banyaknya motif yang ada, tentunya masyarakat awam cenderung sulit untuk mengenali satu per satu motif batik yang ada. Padahal pengetahuan tentang batik

p-ISSN 2301-7988, e-ISSN 2581-0588 DOI : 10.32736/sisfokom.v11i3.1482, Copyright ©2022

Banyuwangi sangat diperlukan oleh masyarakat Banyuwangi untuk keperluan promosi terhadap wisatawan, pelestarian budaya, serta pengetahuan terhadap kearifan lokal [6]. Apalagi untuk para pelajar di Banyuwangi, sangat diperlukan pengetahuan terkait dengan batik baik dari jenis motif, makna yang yang disampaikan melalui motif tersebut sehingga dapat meningkatkan pelestarian kearifan dan kekayaan budaya batik Banyuwangi. Dukungan teknologi untuk percepatan kelestariannya masih sangat minim mulai dari hulu sampai dengan ke hilir [6], dimana hulu ini didefinisikan sebagai teknologi untuk mempercepat produksi, dan sedangkan hilir ini didefinisikan sebagai promosi atau penjualan batik itu sendiri. Dukungan teknologi digital yang mempromosikan dan mengenalkan batik-batik Banyuwangi juga masih sangat minim. Selain itu, aplikasi tentang galeri budaya batik Banyuwangi juga masih belum ada. Oleh karena itu, pada penelitian ini dikembangkan sebuah aplikasi galeri batik yang dapat melakukan deteksi dan fitur-fitur lain yang berhubungan dengan Batik Banyuwangi.

Pada penelitian ini dilakukan pengembangan sebuah aplikasi yang dapat melakukan deteksi dan *crawling* produk batik dari marketplace. Penelitian ini merupakan tahapan awal dalam pengembangan dari aplikasi Galeri Batik Banyuwangi. Penelitian tentang deteksi atau identifikasi motif Batik Banyuwangi sebetulnya beberapa sudah dilakukan [7], [8]. Adapun teknik *crawling* telah banyak digunakan pada kebutuhan tertentu, seperti untuk ekstraksi informasi pariwisata pada TripAdvisor [9], *crawling* toko obat buah naga dari Tokopedia [10], serta kebutuhan lain seperti ekstraksi informasi halaman web dengan pendekatan *bootstrapping* [11].

Pengembangan aplikasi ini bertujuan untuk media edukasi terhadap Batik Banyuwangi baik dari motif-motif yang ada di Banyuwangi, filosofi, serta estimasi harga batik. Tujuannya agar masyarakat mengerti akan nilai sebuah kain batik yang mereka gunakan sekaligus mendukung industri batik banyuwangi. Maka dari itu, muncul gagasan aplikasi deteksi motif dan crawling batik banyuwangi berbasis website, yaitu media edukasi dan informasi batik banyuwangi. Aplikasi ini mempunyai fitur deteksi yaitu menjalankan model deteksi motif banyuwangi yang telah dilakukan penelitian sebelumnya [7], [8]. Hasil identifikasi motif batik Banyuwangi berbasis pengolahan citra ini nantinya akan dilengkapi dengan filosofi jenis motif batik yang mengedukasi masyarakat, selain itu meng-*crawling* produk batik dari tokopedia untuk mendapatkan sempel harga dan produk batik banyuwangi.

# II. TINJAUAN PUSTAKA

# *A. Batik Banyuwangi*

Batik merupakan rangkaian kata mbat dan tik. Mbat dalam Bahasa Jawa diartikan sebagai ngembat atau melempar berkali-kali, sedangkan tik berasal dari kata titik. Jadi membatik berarti melempar titik-titik berkali-kali pada kain. Dahulu, batik digunakan keluarga lingkungan keraton saja, namun seiring dengan perkembangan zaman, berkembang menjadi pakaian rakyat yang banyak digemari baik Wanita maupun pria dan sekaligus menjadi komoditi perdagangan [2]. Masing-masing daerah mengembangkan batiknya dengan corak yang bercirikan pada masing-masing keunikan daerahnya, tak terkecuali Kabupaten Banyuwangi.

Batik Banyuwangi kerap kali diidentikkan dengan motif batik Gajah Oling. Beberapa budayawan dan pemerhati batik Banyuwangi meyakini bahwa motif Gajah Oling merupakan corak Batik Banyuwangi yang asli dan sekaligus tertua. Namun Sebagian berpendapat bahwa motif lainnya seperti paras gempal, kangkong setingkes, sembruk cacing, gedegan, ukel, blarak semplah, dan moto pithik juga merupakan batik asli Banyuwangi. Namun terlepas dari semua itu, Batik Banyuwangi menyimpan kekayaan motif dan kini terdapat lebih dari 30 motif batik yang telah ada dipasaran dan dinasimalkalikan  $[4]$   $[5]$   $[12]$   $[12]$ diperjualbelikan [4], [5], [12], [13].

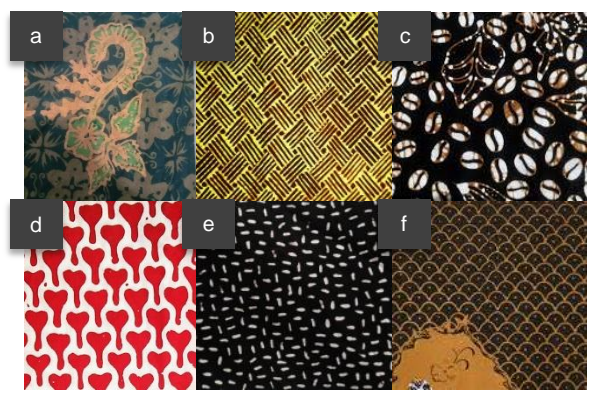

Fig. 1. Motif Batik Banyuwangi, (a) Motif Gajah Oling, (b) Motif Gedegan, (c) Motif Kopi Pecah, (d) Motif Paras Gempal, (e) Motif Beras Kutah, dan (f) Motif Sisikan

# *B. Web Crawling*

*Web Crawling* merupakan proses pengambilan informasi dari website yang ada atau teknik menggali informasi dari sebuah website secara otomatis. *Web Crawling* menerapkan teknik indeksasi dengan cara menelusuri dokumen-dokumen HTML dari suatu website yang akan diambil informasinya ditag HTML agar bisa mendapatkan informasi yang diambil untuk digunakan kembali pada aplikasi web crawling yang dibuat [14]. Untuk melakukan *web crawling,* bisa menggunakan library Selenium dan BeautifulSoup. Selenium merupakan sebuah library python yang memungkinkan pengembangan membuka browser yang dipilih dan melakukan beberapa hal seperti halnya manusia, seperti mengklik tombol, meng-inputkan data pada form, serta mencari informasi dalam halaman web [15]. Sedangkan library *BeautifulSoup*  merupakan sebuah *library* python yang memungkinkan pengembang untuk melakukan *crawling* dan melakukan ekstraksi file dengan format XML atau HTML [16]. Library ini memiliki banyak fungsi yang diperlukan untuk melakukan ekstraksi informasi dari file yang dibutuhkan [11].

# *C. Extreme Programming (XP)*

*Extreme Programming* adalah salah satu metodologi pengembangan perangkat lunak yang diperkenalkan oleh Kent Beck ketika ditunjuk untuk menangani proyek penggajian dari Chrysler yang dikenal dengan C3 (*Chrysler Comprehensive Compensation*). Kent Beck bersama Ron Jeffries melakukan berbagai perubahan di proyek C3 untuk membuat proyek lebih efesien dan fleksibel. Akhirnya Kent Beck dan Ron Jeffries berhasil menyelesaikan proyek C3 dengan menerapkan

p-ISSN 2301-7988, e-ISSN 2581-0588 p-ISSN 2301-7988, e-ISSN 2581-0588 DOI : 10.32736/sisfokom.v11i3.1482, Copyright ©2022

berbagai metode pada saat pengembangannya, dimana kumpulan metode tersebut dikenal sebagai metodologi Extreme Programing (XP). Extreme Programing cocok untuk pengembangan proyek yang memerlukan adaptasi cepat dalam perubahan-perubahan yang terjadi selama pengembangan aplikasi. Tahapan pengembangan perangkat lunak dengan XP meliputi: *Planning* (perencanaan), *Design (*perancangan), *coding* (pengkodean) dan *testing* (pengujian). Tujuan dikembangkannya *XP* yaitu untuk menghasilkan perangkat lunak yang berkualitas tinggi dan lebih produktif, XP juga bertujuan untuk mengurangi biaya sela ada perubahan dalam pengembangan perangkat lunak menggunakan tahapan pengembangan yang singkat [17], [18].

#### III. METODE PENELITIAN

Metode pengembangan atau d*evelopment methods* merupakan sekumpulan metodologi pengembangan perangkat lunak yang berbasis pada pengembangan interatif, persyaratan dan solusi berkembang melalui kolaborasi antar tim yang terorganisir [14]. Metode pengembangan yang digunakan pada penelitian ini adalah *Extreme Programing (XP)*, yaitu metodologi pengembangan perangkat lunak yang termasuk keluarga dari *agile development* yang ditujukan untuk meningkatkan kualitas perangkat lunak dan tanggap terhadap perubahan kebutuhan [17], [18]. Untuk model XP yang diimplementasikan pada penelitian ini, ditunjukkan pada gambar 2 berikut.

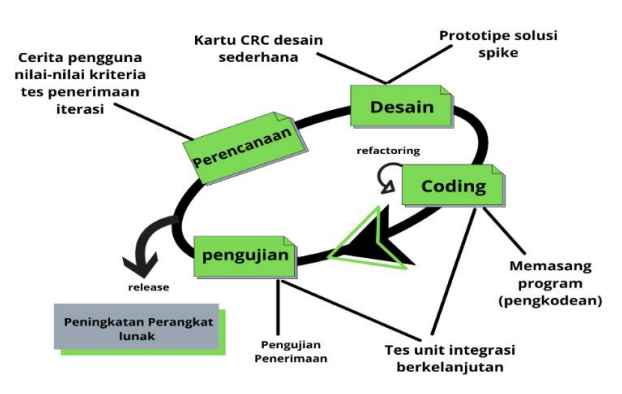

Fig. 2. Metode *Extreme Programming*

#### *A. Perencanaan*

Pada tahapan perencanaan merupakan tahapan menganalisa kebutuhan dari sistem untuk dapat digunakan sesuai dengan *user requirement* atau *user stories* di bidang industrik Batik di Banyuwangi. Pada tahapan ini meliputi studi literatur, survey lapangan, analisis kebutuhan fungsional, dan analisis kebutuhan non-fungsional. Tahapan studi literatur merupakan tahapan untuk mempelajari bahan Pustaka yang berkaitan dengan target penelitian dari berbagai sumber, seperti jurnal, prosiding, buku dan komunitas pengembangan perangkat lunak. Tahapan ini yang mempengaruhi hasil dari fokus penelitian yang dikerjakan yakni pengembangan aplikasi deteksi motif batik dan implementasi teknik *crawling* yang digunakan untuk pengambilan data di marketplace. Survey lapangan dilakukan di berbagai toko dan produsen batik terkait dengan keberadaan motif Batik Banyuwangi yang ada sekarang. Selain itu, pada tahapan survey lapangan juga

dilakukan pengambilan data terkait berbagai citra motif Batik Banyuwangi. Pada tahapan analisis kebutuhan fungsional merupakan tahapan untuk melakukan analisis kebutuhan fungsi yang dibutuhkan oleh pengguna terkait aplikasi yang dikembangkan, seperti fitur-fitur yang dibutuhkan, teknik pengambilan data yang digunakan, sumber yang dituju. Sedangkan kebutuhan non-fungsional meliputi *tools*  pendukung apa saja yang dibutuhkan, seperti browser, analisis berkaitan dengan *interface* yang dibutuhkan oleh pengguna, kebutuhan aktor dalam aplikasi dan sebagainya.

#### *B. Desain*

Tahap desain merupakan tahapan implementasi dari hasil perencanaan yang telah dilakukan dalam bentuk desain-desain yang relevan untuk mempermudah pengembangan sistem. Tahapan ini meliputi pembuatan flow diagram dari penggunaan aplikasi, pembuatan *usecase* diagram, *Entity Relationship Diagram (ERD),* dan *Mockup*.

# *C. Coding*

Tahap ini merupakan tahapan implementasi dari desain yang telah dibuat sebelumnya ke dalam bentuk kode. Proses *coding* melakukan pengkodean perangkat lunak sesuai dengan perencanaan dan desain yang telah dibuat sebelumnya. Pada penelitian ini, untuk implementasi *coding* menggunakan Bahasa pemrograman *python* dengan *framework Django* untuk pengembangan aplikasi web, *library Selenium* dan *BeautifulSoup* untuk melakukan *Crawling, library numpy* dan *pandas* untuk membantu dalam pengolahan data, database *MySQL* untuk penyimpanan data berelasi seperti data user, data artikel, *framework bootstrap* untuk mempercantik tampilan aplikasi. Selain itu juga penggunaan HTML dan CSS untuk struktur dan tampilan dari aplikasi.

# *D. Pengujian*

Perangkat lunak yang telah dibuat di uji agar bug yang ditemukan bisa segera diperbaiki. Pada tahapan pengujian, penelitian ini menggunakan metode *Black-box testing* untuk menguji fungsional dari aplikasi yang dikembangkan dan pengujian teknik *web crawling* dengan mencari kesalahan pengambilan data antara data jumlah sebenarnya dan data hasil *crawling* dari marketplace Tokopedia. Untuk pengujian *web crawling,* digunakan rumus sebagai berikut untuk mencari persentase kesalahan *crawling* (*galat presentase)*.

$$
\delta = \left| \frac{VA - VE}{VE} \right| \tag{1}
$$

Dimana  $\delta$  merupakan persentase kesalahan hasil crawling (*galat presentase), VA* adalah rerata dari jumlah hasil crawling beberapa eksperimen, *VE* adalah rerata jumlah produk sebenarnya dari semua eksperimen *crawling* yang dilakukan.

#### *E. Release*

Tahapan *release* merupakan tahapan untuk implementasi dari sistem yang dikembangkan kepada pengguna dan menyerahkan kepada stakeholder terkait. Tahapan ini bertujuan untuk mengevaluasi kegunaan sistem tersebut apakah telah sesuai atau belum dengan kebutuhan user.

#### IV. HASIL DAN PEMBAHASAN

Aplikasi yang dikembangkan pada penelitian ini

```
p-ISSN 2301-7988, e-ISSN 2581-0588 p-ISSN 2301-7988, e-ISSN 2581-0588
```
DOI : 10.32736/sisfokom.v11i3.1482, Copyright ©2022

merupakan salah satu pengembangan sistem yang bertujuan jangka panjang sebagai media edukasi, informasi tentang Batik Banyuwangi dalam upaya membantu kelestarian dan eksistensinya. Fitur yang dikembangkan diantaranya fitur deteksi citra batik yang bisa diakses melalui perangkat web. Selain itu juga dilengkapi dengan penjelasan filosofi dari batik yang dideteksi dimana filosofi ini diambil dari pengambilan data dan juga melalui teknik *web-crawling* dari beberapa portal online. Selain itu juga melakukan *web-crawling* di Tokopedia untuk mengambil data penjualan produk Batik di Banyuwangi agar dalam sekali penggunaan, pengguna dapat juga mengetahui motif, filosofi dari motif batik, toko yang menjual, dan sekaligus harga yang dijual di marketplace. Gambaran umum dari sistem yang dikembangkan dari penelitian ini ditunjukkan pada gambar 3. Secara garis besar, pengguna dapat melakukan deteksi motif batik dimana pada fitur ini sistem melakukan proses *request* deteksi yang dikirimkan ke *web server.* Kemudian *server* akan merespon permintaan yang telah dikirimkan dan outputnya berupa gambar yang telah dideteksi jenis motifnya yang dilengkapi dengan filosofi mengenai batik tersebut. Selain itu, pengguna juga dapat melihat galeri produk Batik Banyuwangi yang tersedia di marketplace Tokopedia. Fitur ini didapatkan dari teknik *crawling* produk-produk Batik melalui bantuan *library Selenium* dan *BeautifulSoup.* Proses untuk mendapatkan produk-produk batik adalah dimana sistem melakukan *request*  kemudian selanjutnya melakukan proses *crawling.* Setelah mendapatkan data mentah dalam bentuk file csv, selanjutnya hasil crawling tersebut ditampilkan pada sistem yang dikembangkan

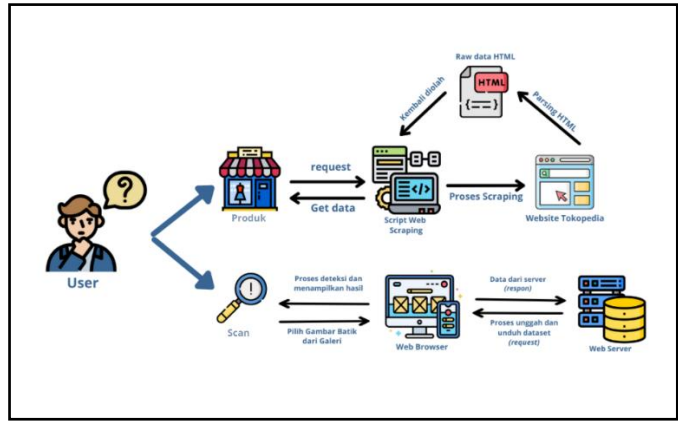

Fig. 3. Gambaran umum sistem yang dikembangkan

Secara garis besar, aplikasi yang dikembangkan terdiri dari dua aktor user yaitu admin dan user public. Admin merupakan user yang memiliki hak akses terhadap semua fitur termasuk pengelolaan dataset, artikel, pengelolaan hasil *crawling,*  mengelola API data, dan sebagainya. Sedangkan user public merupakan user umum yang bisa digunakan oleh siapapun termasuk wisatawan maupun masyarakat untuk melakukan deteksi motif batik, menambahkan motif batik baru, dan sebagainya. Untuk penambahan motif batik yang baru harus melalui tahapan validasi oleh admin terlebih dahulu baru data yang baru ditambahkan tersebut bisa ditambahkan ke dalam data latih.

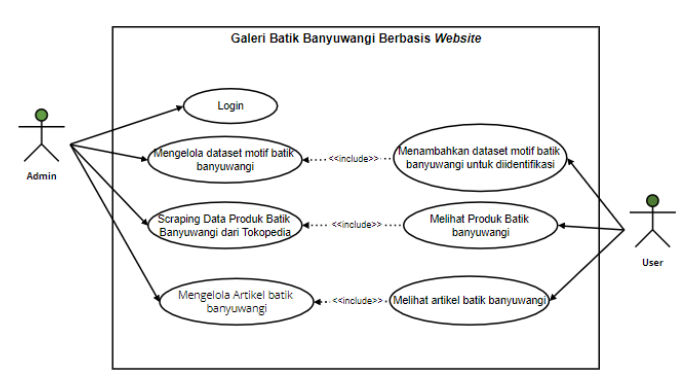

Fig. 4. *Usecase Diagram*

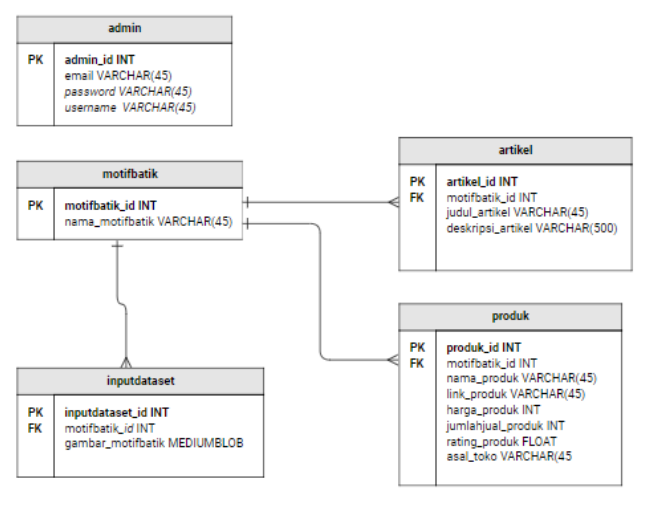

Fig. 5. Entity Relationship Diagram

Untuk penyimpanan data, pada penelitian ini digunakan sebuah basis data. Untuk rancangan basis data ditunjukkan pada gambar *Entity Relationship Diagram* (ERD) yang ditunjukkan pada gambar 5.

#### *A. Sistem Deteksi*

Deteksi motif batik pada penelitian ini merupakan fitur utama yang dikembangkan. Pada gambar 6 menunjukkan tampilan halaman fitur deteksi. Untuk menjalankan fitur deteksi, pengguna bisa meng-klik menu *browser* yang mana dengan menu ini nanti mengarahkan pengguna untuk mengunggah gambar batik yang akan dideteksi dari galeri perangkat pengguna. Setelah menambahkan gambar dari direktori, selanjutnya sistem akan menunjukkan hasil deteksi seperti yang ditunjukkan pada gambar 8. Jika pengguna melakukan aksi klik pada tombol detail, maka sistem akan menunjukkan penjelasan lengkap mengenai filosofi atau sejarah terkait dengan motif batik yang dideteksi. Model deteksi yang digunakan merupakan model yang telah dikembangkan pada penelitian terdahulu [7], [8] dimana pada penelitian tersebut telah divalidasi model yang dikembangkan.

# p-ISSN 2301-7988, e-ISSN 2581-0588 p-ISSN 2301-7988, e-ISSN 2581-0588 DOI : 10.32736/sisfokom.v11i3.1482, Copyright ©2022

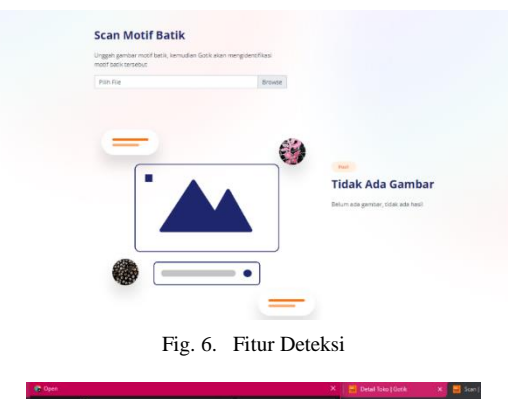

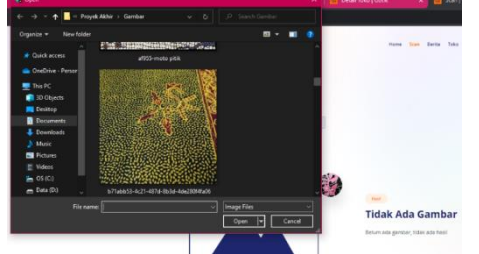

Fig. 7. Tampilan Mencari Gambar dari Direktori (Sebelah kiri) dan

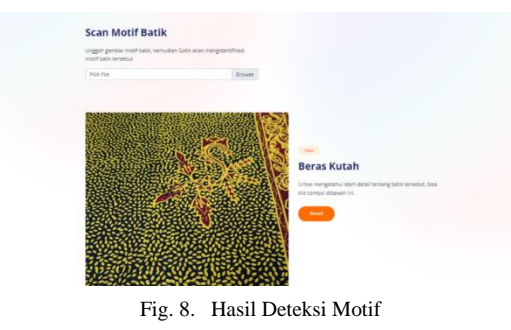

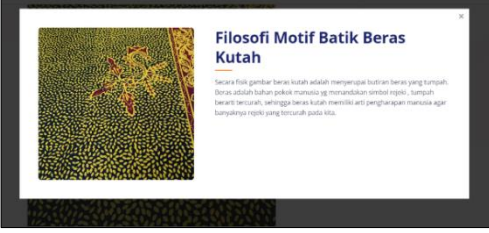

Fig. 9. Detail Filosofi Batik yang Dideteksi

Prinsip kerja fitur deteksi motif Batik Banyuwangi secara garis besar yaitu pengguna mengirimkan data berupa gambar batik melalui aplikasi menggunakan metode Http Request yang dideklarasikan pada file *urls.py*. Selanjutnya, aplikasi akan merespon data gambar yang dikirimkan dengan melakukan deteksi yang dicocokkan dengan model yang telah dibuat pada penelitian sebelumnya [7], [8]. Model tersebut agar dapat diproses oleh aplikasi berbasis web, maka harus dikonversi ke dalam format file berekstensi \*h5. Model tersebut dijalankan melalui file models.py yang berisikan perintah definisi label (motif batik yang telah diklasifikasikan melalui tahapan *training* dan *testing*), perintah *pre-processing* untuk mengubah citra input menjadi sebuah *array* yang sesuai dengan kebutuhan model yang sudah dilatih, dan perintah untuk *load model.h5.* Perintah *pre-processing* terdiri dari perintah

mengubah citra menjadi *array* dimana citra dibaca berdasarkan nilai RGB, yang selanjutnya dilakukan *resize* dengan metode *interpolasi Nearest-neighbor.* Setelah itu dilakukan *reshape array* yang awalnya adalah 3 dimensi menjadi 4 dimensi atau bisa disebut sebagai tensor. Selanjutnya dilakukan klasifikasi dengan menjalankan model yang berekstensi \*h5 dan menampilkan hasil deteksinya pada halaman web dengan menjalankan *views.py.* Perintah yang terdapat pada *views.py*  terdiri dari perintah untuk memanggil template untuk merender data dalam format html, xml dan json serta mengirimkan kembali hasilnya dalam bentuk HTTP Response ke *client.*  Untuk gambaran secara jelas ditunjukkan pada gambar berikut.

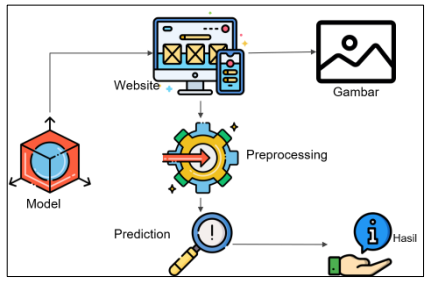

Fig. 10. Proses Menjalankan Model \*h5

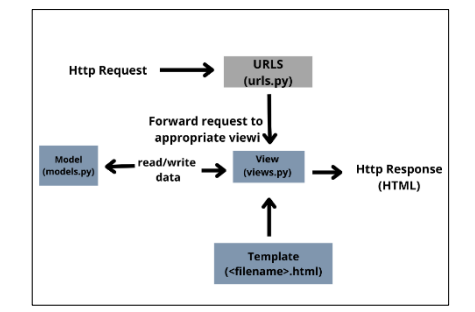

Fig. 11. Bagan alir Proses Deteksi dengan Framework Django

# *B. Crawling Produk Batik*

Fitur *crawling* produk Batik merupakan salah satu fitur yang digunakan untuk pengumpulan produk-produk batik yang ada di Marketplace. Pada eksperimen ini, menggunakan Tokopedia sebagai website target penyedia datanya. Proses *web-crawling* produk batik di tokopedia dengan menggunakan bantuan *library selenium* dan *beautifulsoup*. Penggunaan *library Selenium* digunakan untuk mendapatkan data melalui URL yang dideklarasikan pada *Web Driver. Web Driver* ini digunakan untuk membuat sesi dan berkomunikasi dengan browser. URL yang akan diakses melalui *web driver*  dideklarasikan property web\_url. Setelah itu, dibuatkan fungsi yang berguna untuk menggulir halaman web. Fungsi ini berguna sebagai jembatan untuk melakukan parsing data menggunakan *library BeautifulSoup.* Perintah untuk melakukan parsing data dimasukkan kedalam sebuah *class*  yang terdapat atribut "keyword", "totalPages", "sort" yang berfungsi untuk melakukan custom pencarian berdasarkan URL halaman Tokopedia yang akan di *crawling.* Atribut keyword yang dideklarasikan disini berfungsi untuk melakukan *crawling data* berdasarkan kata kunci yang dimasukkan oleh admin. Sehingga proses *crawling data* di Tokopedia bisa dilakukan secara dinamis sesuai dengan kata

p-ISSN 2301-7988, e-ISSN 2581-0588 p-ISSN 2301-7988, e-ISSN 2581-0588 DOI : 10.32736/sisfokom.v11i3.1482, Copyright ©2022 Submitted : September 21, 2022; Revised : December 21, 2022; Accepted : December 23, 2022; Published : December 29, 2022 kunci yang dimasukkan tersebut. Gambaran dari proses *crawling* ditunjukkan pada diagram alir pada gambar 12 berikut.

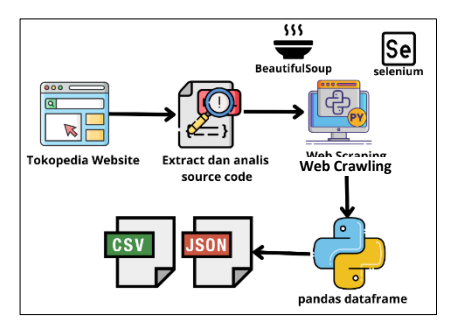

Fig. 12. Proses Crawling Data

Berdasarkan penjelasan di atas, jika perintah dijalankan dengan memasukkan sebuah kata kunci "batik banyuwangi", maka aplikasi akan melakukan *crawling data* dengan mengambil elemen nama, produk, harga produk, gambar produk, toko produk dan link produk yang ada di Tokopedia. Untuk hasil dari proses *crawling* data disimpan ke dalam file berformat JSON dan CSV yang nantinya file ini akan disimpan ke sistem dan nantinya ditampilkan sebagai informasi produkproduk batik yang berkaitan dengan motif yang dideteksi. Hasil *Crawling* data dapat ditunjukkan pada gambar 13 berikut.

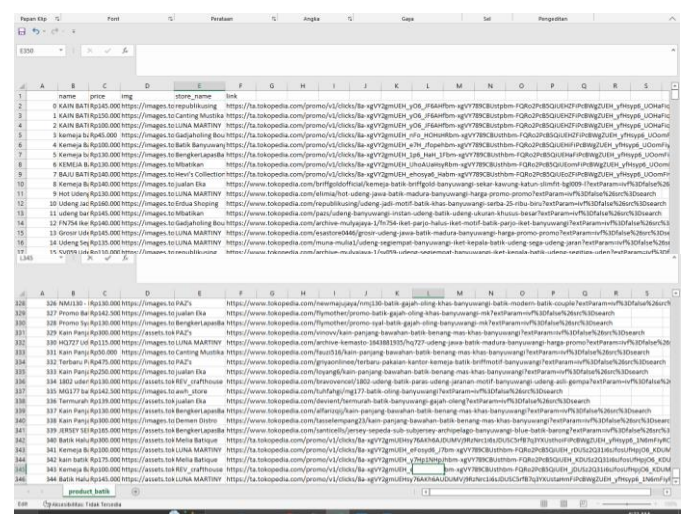

Fig. 13. Hasil Proses Crawling

Proses *crawling data* dengan target website Tokopedia dilakukan sebanyak 5 kali eksperimen. Eksperimen ini digunakan untuk menguji keefektivitasan dari proses *crawling*  yang dilakukan dengan menggunakan bantuan *library* selenium dan beautifulsoup. Pengujian dilakukan dengan membandingkan hasil produk yang berhasil di *crawling data*  dengan jumlah produk sebenarnya perhalaman. Data produk sebenarnya ini adalah data yang dihitung oleh penulis berdasarkan jumlah yang sebenarnya pada halaman website Tokopedia berdasarkan halaman yang dibuka dengan kata kunci yang dimasukkan. Untuk jumlah hasil *crawling data* dan jumlah produk yang sebenarnya ditunjukkan pada tabel berikut.

TABEL I. PERBANDINGAN HASIL CRAWLING DAN JUMLAH PRODUK SEBENARNYA

| Halaman      | <b>Jumlah Produk</b><br><b>Terambil dengan</b><br><b>Teknik Crawling</b> | <b>Jumlah Produk</b><br>Sebenarnya |
|--------------|--------------------------------------------------------------------------|------------------------------------|
|              |                                                                          | 83                                 |
|              | 83                                                                       | 83                                 |
|              | 83                                                                       | 83                                 |
|              | 83                                                                       | 83                                 |
|              | 83                                                                       | 83                                 |
| <b>Total</b> | 345                                                                      | 415                                |
| Rerata       |                                                                          | 83                                 |

Berdasarkan hasil yang didapatkan antara pengambilan produk batik di Tokopedia dengan jumlah yang sebenarnya ditunjukkan pada tabel di atas. Dari hasil tersebut jika dihitung rumus persentase kesalahan (*galat presentase*) didapatkan hasil di bawah. Dari perhitungan tersebut dapat diketahui bahwa produk hasil crawling perhalaman pada Tokopedia, adanya perbedaan dengan jumlah seharusnya dengan prosentase sebesar 16,89%. Hasil tersebut sesuai dengan perhitungan dengan menggunakan rumus 1.

# *C. Pengujian Aplikasi dengan Metode Black-Box Testing*

Selanjutnya, selain menguji perbedaan menggunakan rumus *galat persentase,* pada penelitian ini juga melakukan pengujian dengan menggunakan metode *Black-Box testing.*  Pengujian ini dilakukan untuk menguji fungsionalitas dari aplikasi yang sudah dikembangkan. Hasil pengujian dari *blackbox testing* ditunjukkan pada tabel 2. Berdasarkan hasil pengujian yang dilakukan, didapatkan bahwa terdapat 3 hasil tidak valid dari 14 skenario pengujian yang dikerjakan sehingga apabila diprosentasekan, hasil pengujian yang dinyatakan valid didapatkan sebesar 78,57%. Oleh karena itu, perlu ada perbaikan dari tiga fitur yang masih didapatkan belum valid tersebut, seperti memilih toko batik dan melihat lebih detail, edit data toko dan melakukan *crawling* secara otomatis melalui halaman aplikasi yang sudah dikembangkan.

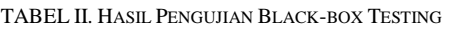

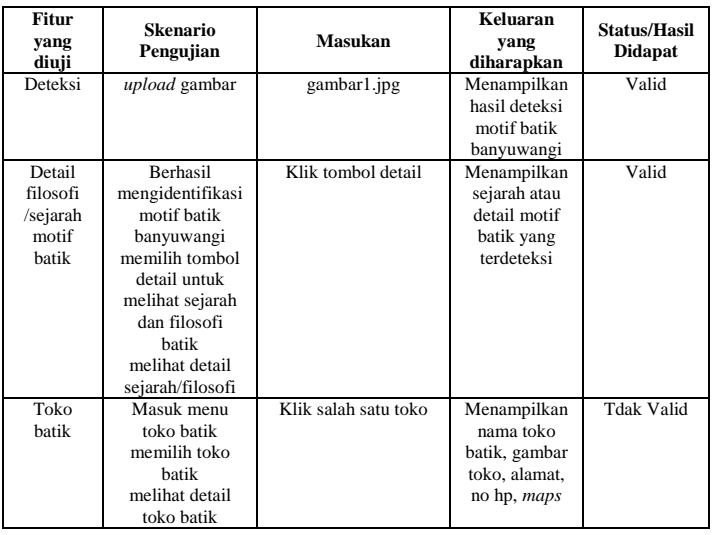

p-ISSN 2301-7988, e-ISSN 2581-0588 p-ISSN 2301-7988, e-ISSN 2581-0588 DOI : 10.32736/sisfokom.v11i3.1482, Copyright ©2022

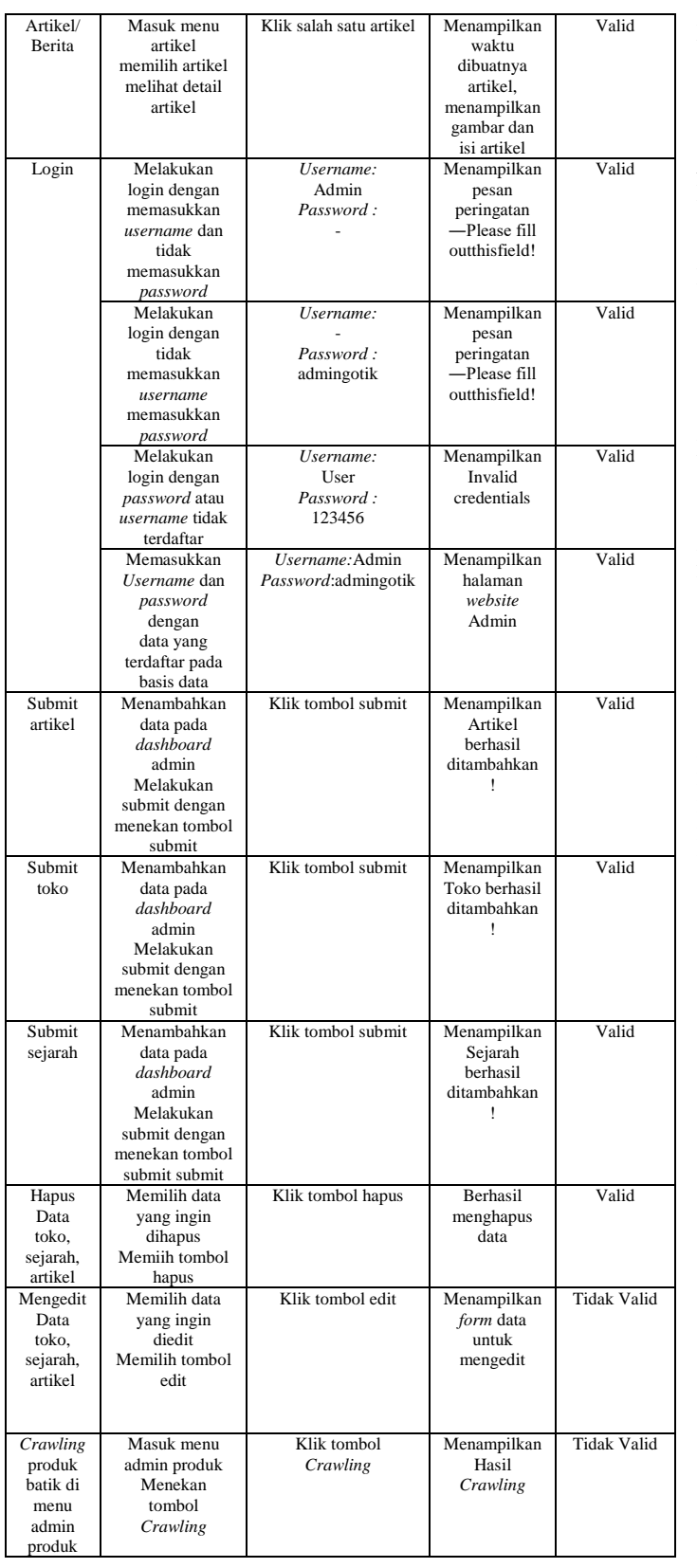

V. KESIMPULAN DAN SARAN

Berdasarkan hasil dan pembahasan yang telah diuraikan

pada bagian sebelumnya didapatkan kesimpulan bahwa dengan aplikasi ini, masyarakat bisa menggunakan aplikasi ini untuk melakukan deteksi secara otomatis motif batik Banyuwangi melalui fitur deteksi. Selain itu, *crawling* produk batik di marketplace Tokopedia menggunakan *library Selenium* dan *BeautifulSoup* yang hasilnya disimpan dalam file xlxs kemudian dirubah dalam format csv. Hasil *crawling*  didapatkan persentase perbedaan dengan jumlah sebenarnya sebesar 16,89%, sedangkan hasil pengujian aplikasi secara keseluruhan didapatkan prosentase sebesar 78,57% hasil dinyatakan valid. Ada tiga scenario yang didapatkan belum valid dan perlu dilakukan perbaikan. Untuk penelitian selanjutnya, penelitian ini akan melanjutkan untuk memperbaiki fitur yang didapatkan belum valid serta mengembangkan fitur lainnya dengan menambahkan fitur produk untuk bisa tampil secara otomatis di website dan dapat dikelola dengan baik oleh admin. Untuk upload gambar pada fitur scan, sebaikanya dibuat mengambil gambar secara *realtime* lewat kamera agar dapat lebih mudah dan cepat dalam pengambilan gambarnya. Agar aplikasi lebih mudah digunakan untuk pengguna smarthphone sebaiknya aplikasi ini juga diintegrasikan dengan android.

#### ACKNOWLEDGMENT

Ucapan terimakasih penulis sampaikan kepada Politeknik Negeri Banyuwangi atas bantuan dana riset melalui skema Penelitian Dosen Pemula yang diselenggarakan oleh Pusat Penelitian dan Pengabdian kepada Masyarakat (PPPM) Politeknik Negeri Banyuwangi.

#### **REFERENCES**

- [1] R. Efendi, "Batik Produksi UMKM Banyuwangi Tembus Pasar Asia dan Eropa," *www.banyuwangi.times.co.id*, 2021. https://banyuwangi.times.co.id/news/ekonomi/rmpf10dose/b atik-produksi-umkm-banyuwangi-tembus-pasar-asia-daneropa (accessed Sep. 21, 2022).
- [2] D. Wahyuningsih, A. Mulyanah, L. I. Rismawati, D. Setiyono, and H. Ismawati, *Sejarah Batik Jawa Tengah*. Semarang: Badan Arsip dan Perpustakaan Provinsi Jawa Tengah, 2014.
- [3] L. M. Hakim, "Batik Sebagai Warisan Budaya Bangsa dan Nation Brand Indonesia," *Nation State J. Int. Stud.*, vol. 1, no. 1, pp. 61–90, 2018, doi: 10.24076/nsjis.2018v1i1.90.
- [4] N. Djoemena, *Ungkapan Sehelai Batik, Its Mystery and Meaning*. Jakarta: Djambatan, 1990.
- [5] A. G. SASMITA, "Perkembangan batik gajah oling banyuwangi 1980-2013," 2014.
- [6] I. Qiram and G. Rubiono, "Peran Pemerintah Daerah dan Masyarakat Dalam Upaya Pelestarian Budaya Batik Banyuwangi," *Proc. Int. Conf. Arts Cult.*, vol. 1, no. 1, pp. 113–140, 2020.
- [7] L. Hakim, H. R. Rahmanto, S. P. Kristanto, and D. Yusuf, "Klasifikasi Citra Motif Batik Banyuwangi Menggunakan Convolutional Neural Network," *J. TEKNOINFO*, vol. 17, no. 1, pp. 203–211, 2023.
- [8] L. Hakim, S. P. Kristanto, D. Yusuf, and F. N. Afia, "Pengenalan Motif Batik Banyuwangi Berdasarkan Fitur Grey Level Co-Occurrence Matrix," *J. Teknoinfo*, vol. 16,

p-ISSN 2301-7988, e-ISSN 2581-0588 p-ISSN 2301-7988, e-ISSN 2581-0588

DOI : 10.32736/sisfokom.v11i3.1482, Copyright ©2022

Submitted : September 21, 2022; Revised : December 21, 2022; Accepted : December 23, 2022; Published : December 29, 2022

435

no. 1, p. 1, 2022, doi: 10.33365/jti.v16i1.1320.

- [9] S. P. Kristanto, L. Hakim, D. Yusuf, and C. A. Indriyani, "Ekstraksi Informasi Destinasi Wisata Populer Jawa Timur Menggunakan Depth-First Crawling," *MATRIK: Jurnal Manajemen, Teknik Informatika dan Rekayasa Komputer*, vol. 21, no. 1. pp. 229–236, 2021. doi: 10.30812/matrik.v21i1.1081.
- [10] L. Hakim, S. P. Kristanto, D. Yusuf, A. R. Asyari, and K. Umam, "Sistem Deteksi Penyakit dan Crawling Informasi pada Tanaman Buah Naga Berbasis Web dan Android," *J. TEKNOINFO*, vol. 17, no. 1, pp. 27–35, 2023.
- [11] E. Susanti and K. Mustofa, "Ekstraksi Informasi Halaman Web Menggunakan Pendekatan Bootstrapping pada Ontology-Based Information Extraction," *IJCCS (Indonesian J. Comput. Cybern. Syst.*, vol. 9, no. 2, p. 111, 2015, doi: 10.22146/ijccs.7540.
- [12] I. Ratnawati, *Batik Gajah Oling Banyuwangi*. Malang: Pustaka Kaiswaran, 2011.
- [13] I. Qiram, Buhani, and G. Rubiono, "Batik Banyuwangi:

Aesthetic and Technical Comparison of Coastal Batik," *Lekesan Interdiscip. J. Asia Pacific Arts*, vol. 1, no. 2, p. 79, 2018, doi: 10.31091/lekesan.v1i2.407.

- [14] S. S. Dhenakaran and K. T. Sambanthan, "Web Crawler An Overview," *Int. J. Comput. Sci. Commun.*, vol. 2, no. 1, pp. 265–267, 2011.
- [15] K. Selenium, "The Selenium Browser Automation," *selenium.dev*, 2022. https://www.selenium.dev/ (accessed Sep. 20, 2022).
- [16] L. Richardson, "Beautiful Soup Documentation," *beautifulsoup-4.readthedocs.io*, 2015. https://beautiful-soup-4.readthedocs.io/en/latest/ (accessed Sep. 20, 2022).
- [17] R. S. Pressman and B. R. Maxim, *Software Engineering: A Practitioner's Approach*, Ninth Edit. New York: Mc-Graw Hill, 2020. doi: 10.1049/ic:20040411.
- [18] R. S. Pressman, *Software Engineering: A Practitioner's Approach, Seventh Edition*, 7th Editio., vol. 9781118592. New York: The McGraw-Hill Companies, 2010. doi: 10.1002/9781118830208.